### **2018 OBA Solo & Small Firm Materials and Forms Available for Purchase**

Did you miss the 2018 OBA Solo & Small Firm Conference? Now you can purchase the materials and forms for only \$50.

Normally, the SSF Conference materials are only provided to conference attendees. But this year the conference featured six speakers who spoke at ABA TECHSHOW 2018, along with a large collection of probate forms and several LLC operating agreement forms. So, we decided to make the materials available to all OBA members.

There is something for most everyone. Professor Robert Spector spoke on Recent Developments in Family Law and Understanding the Uniform Child Custody Jurisdiction Act (UCCJEA). There are several papers on virtual law practice, using client portals and limited scope services. Frank A. Urbanic provided an extremely detailed paper on Improving Efficiency & Reducing Waste In a Law Firm with Lean Six Sigma. Chelsey Lambert spoke on Marketing, Law Firm Website Design and How to Write for the Web. Shane Henry & Aaron Bundy taught "Get It In. Keep It Out – Evidence & Objections." OBA President-Elect Charles W. Chesnut's Just a "Simple Probate" provided many forms as did Mark Robertson's program Drafting LLC Operating Agreements. Natalie Kelly taught Who's Minding the Store? Financial Management Best Practices for the Business of Law

And you wouldn't want to miss the 2018 version of 60 Tips in 60 Minutes.

These forms are available until the end of the year in either Word or WordPerfect Format, so note your preference when your order is placed. The materials are in PDF format.

Scroll down for download instructions.

#### **2018 SOLO Handouts and Forms publication**

# **Step 1: Click the link to log into your MYOKBAR profile**

#### <https://ams.okbar.org/eweb>

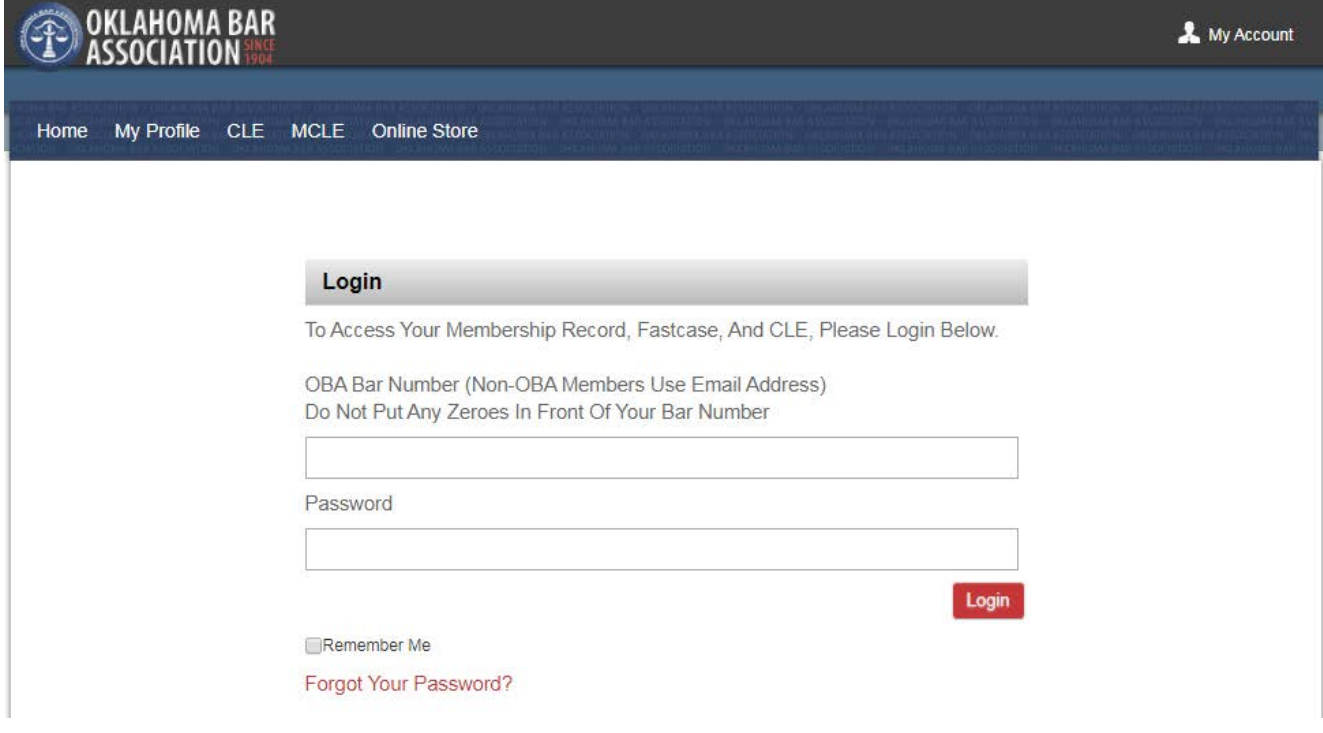

## **Step 2: Once you are logged in you will click the Online Store icon at the top of the screen.**

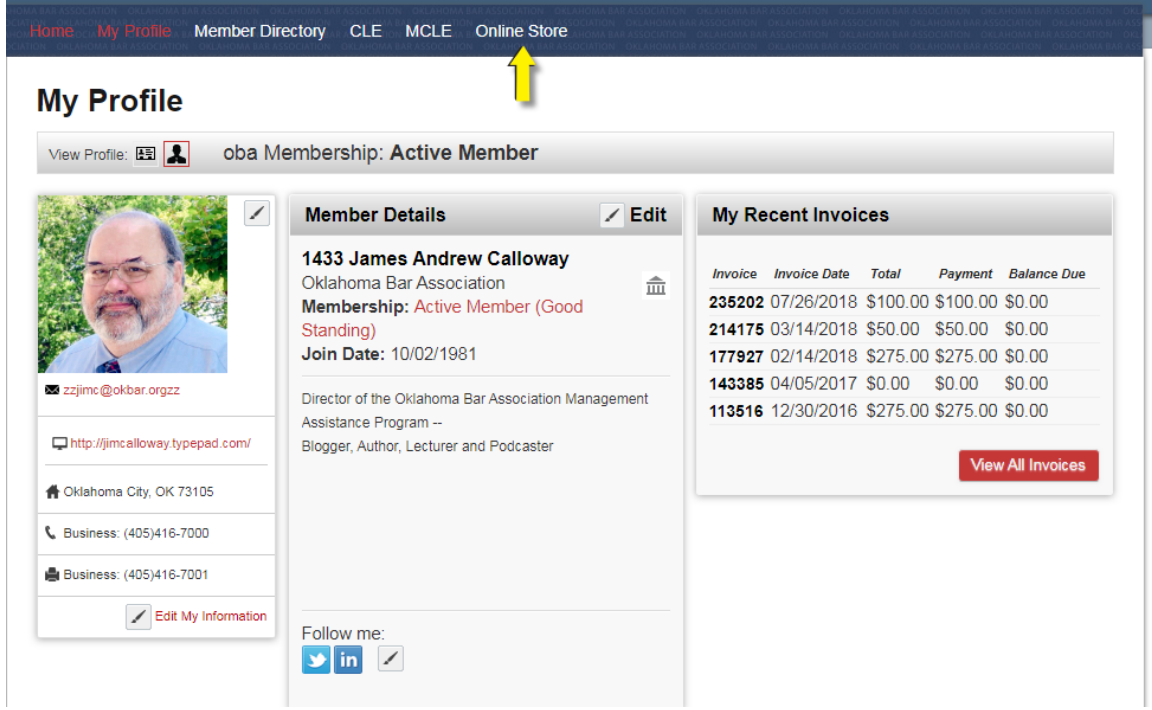

**Step 3: Once you are at the online store select Publications from the drop-down list.**

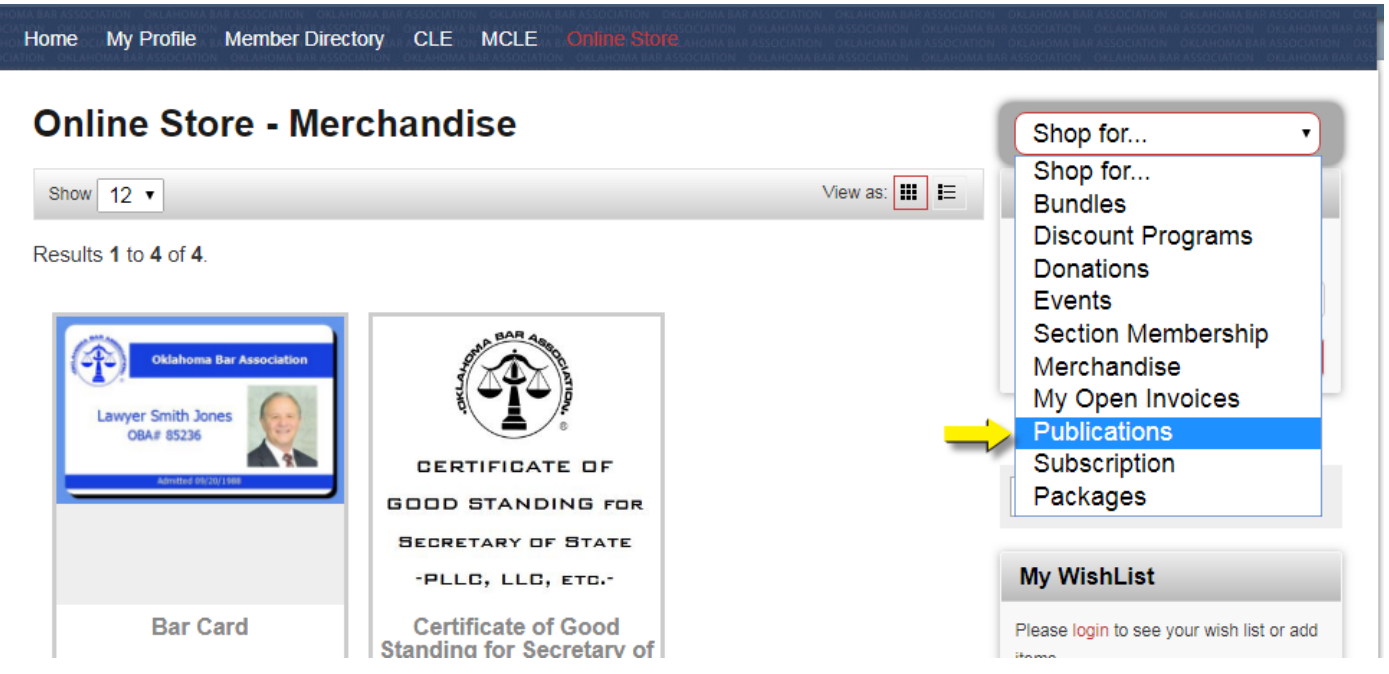

**Step 4: There are two formats of the 2018 SOLO Handouts and forms to select from. You will click on the format you would like to purchase so you can add it to your cart.** 

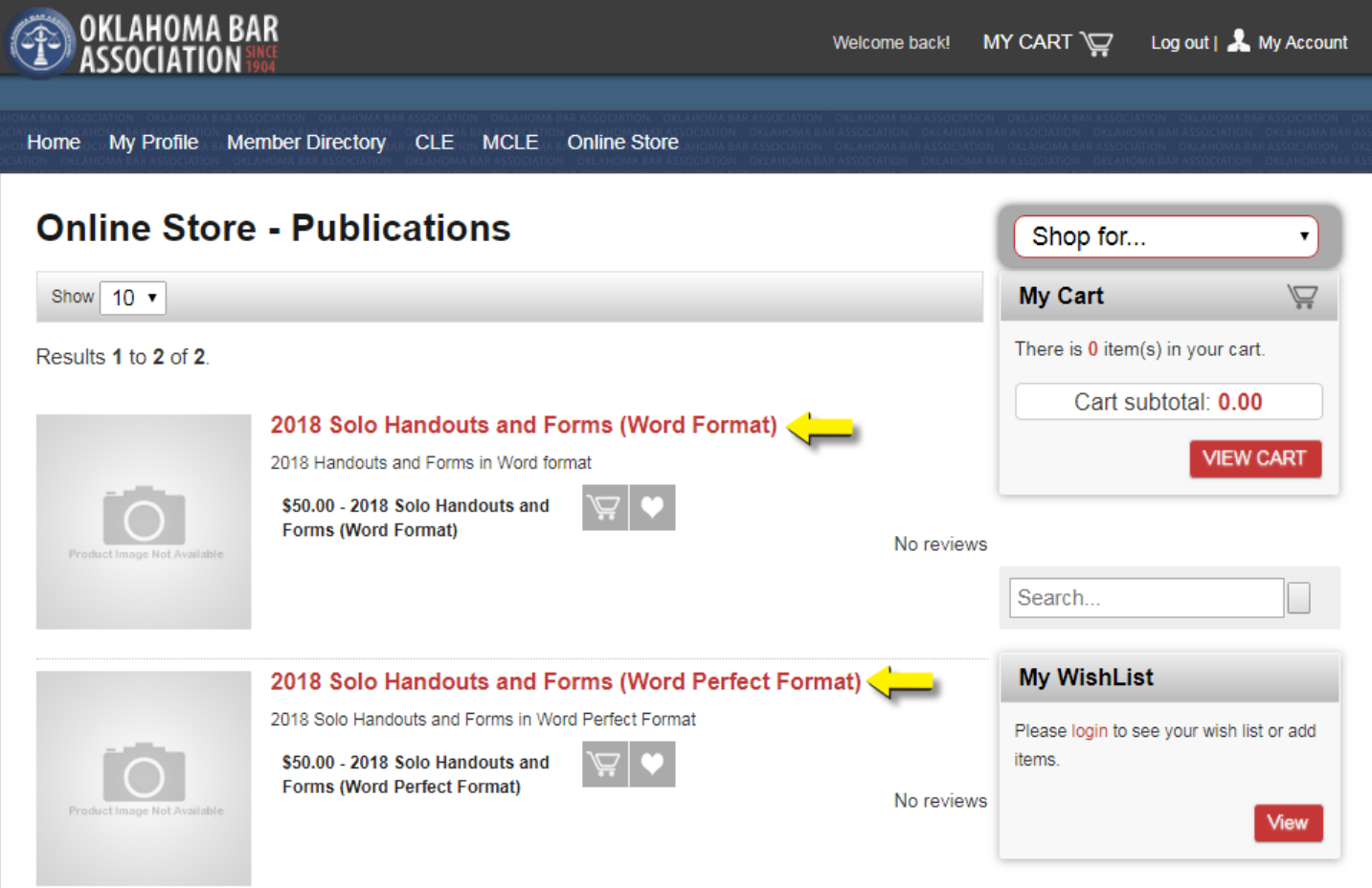

**Step 5: On the next screen click the "Add to Cart" icon to place your selection in your cart.**

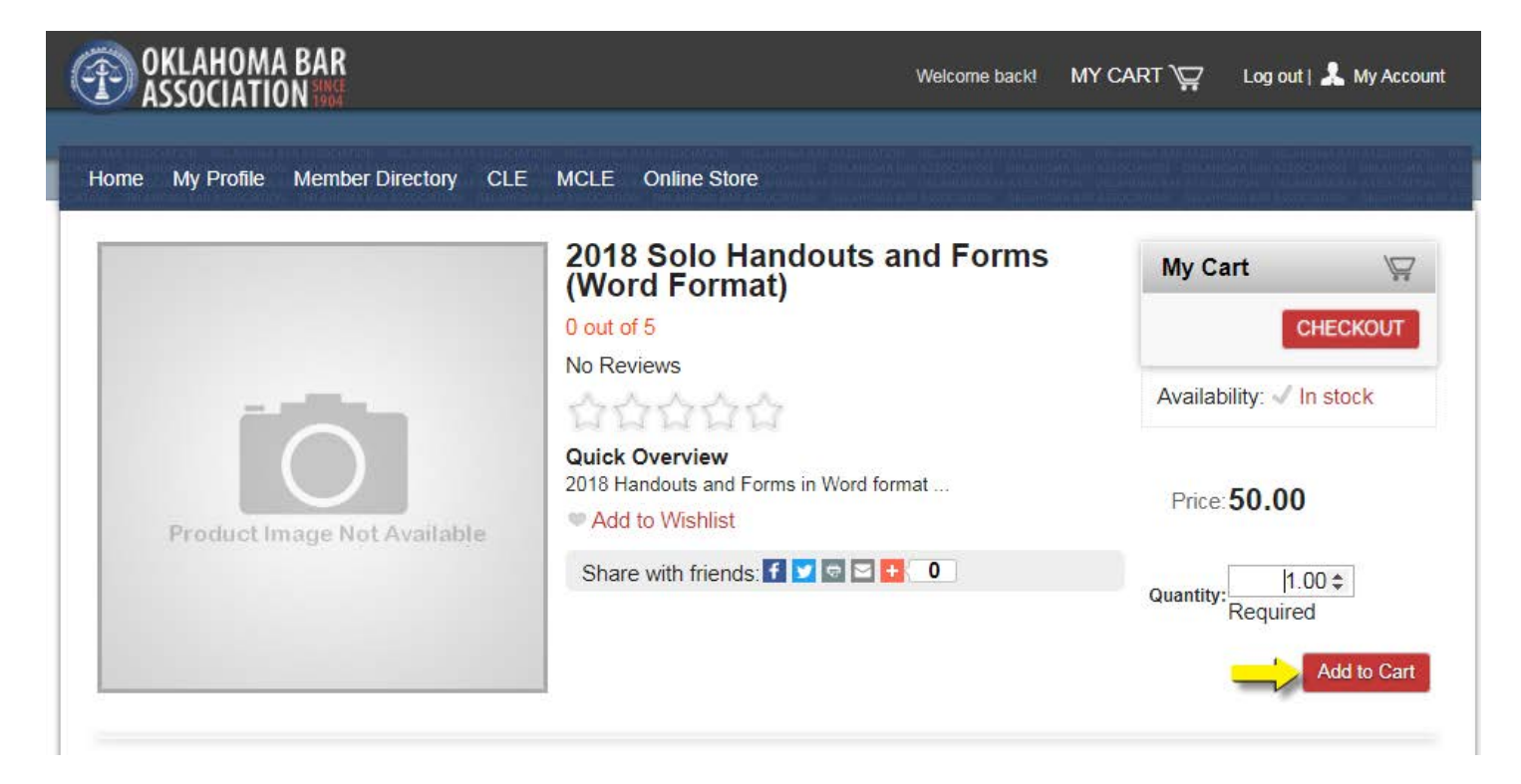

**Step 6: You will then click on the "Check-Out" icon to proceed to check-out and purchase your form.**

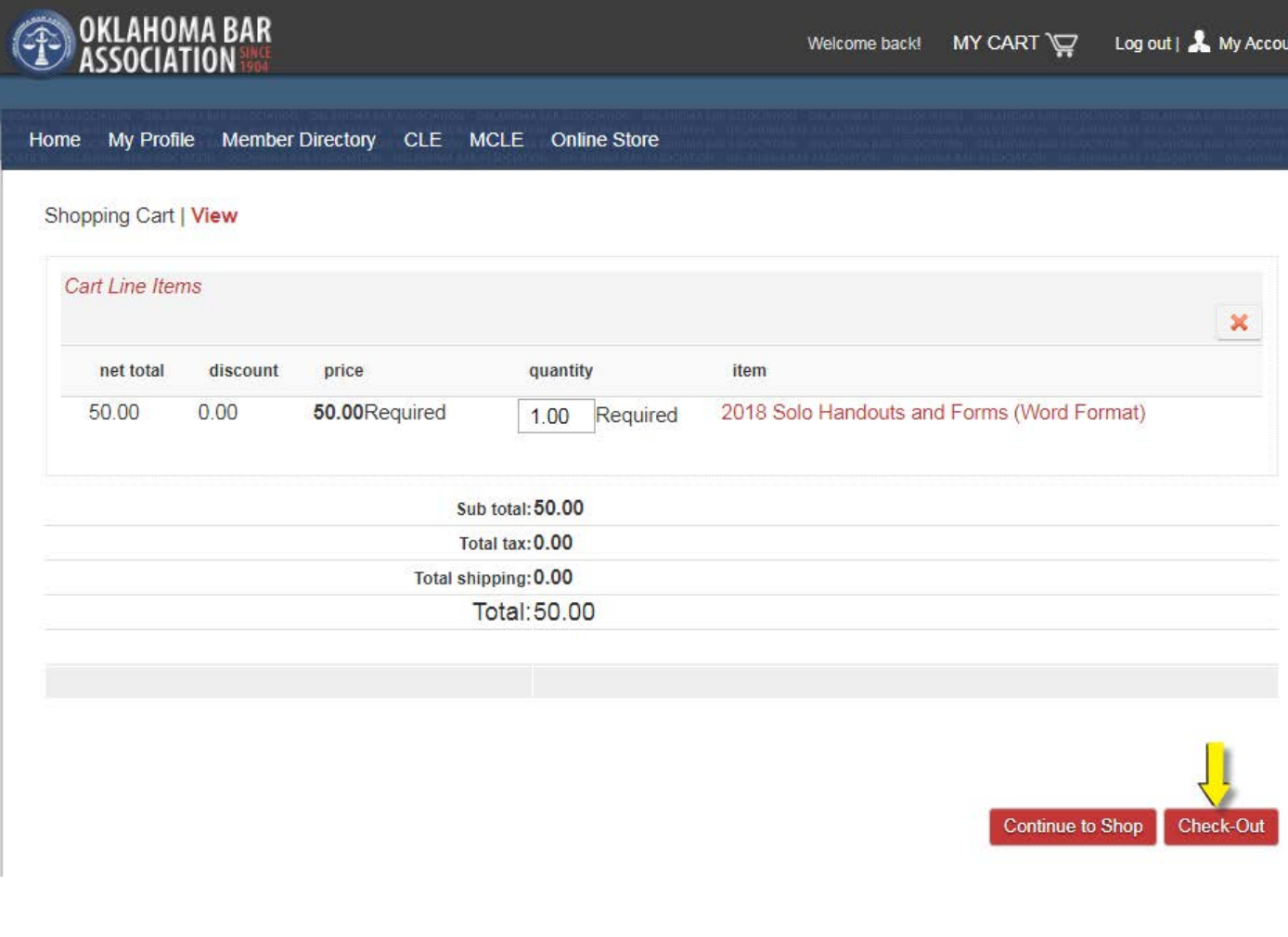

#### Step 7: The materials are now available for you to download in the My Downloads Folder.

#### Edit My Information

- My Membership
- $\geqslant$  My MCLE
- **DBA/CLE Registration History**
- > MYOKBAR Communities (Sections and Committees)
- Join a Section
- Join a Committee
- My Downloads
- > My Donations
- > Practice Management Software Benefits
- Trust Account Reporting Form
- $\triangleright$  Fastcase
- > Hein Online
- > Disaster Volunteer Sign Up
- > Heroes Volunteer Sign Up
- Communication Preferences
- Change My Password
- > Attorney Transition Planning Guide
- Mediator Directory